### *GUIDELINES FOR PRACTICAL PART OF CA200 (2013-2014) MODULE*

NOTE: You may find it convenient to bring a memory stick or other storage device to practicals to save your work. Alternatively, it may be that you have been allocated space on some server drive - this you should be aware of yourself!

The survey questionnaire and the survey results (first set of data) should be available from  $1<sup>st</sup>$  practical session.

#### *To import the survey results into R:*

- (a) It is first necessary to save the file, from within Excel, in comma separated (csv) format. But this has already been done for you, that is the circulated file is of .csv type.
- (b) Start R and read the file in R using "read.csv". For example, if the file is on the "C" drive then use: **results<-read.csv("C:/CA200\_Questionnaire\_Summary.csv", header=T)** this will read the data from the file into the data frame called "results".
- (c) Once the survey data has been imported **you should save it** in R data frame. You can check if data have been read correctly by using command:

#### **results\$Q1**

[1] 1 1 1 1 1 2 1 1 2 1 1 2 1 2 2 1 1 1 1 1 1 1 2 2 1 2 2 NA 1 2 1 NA 1 1 2 2 1 1 2 2 1 1 1 1 1 1 2 this will give you data for the column Q1 in the file.

#### *To import the survey results into SPSS:*

- (a) Survey results file typically excel format. e.g. CA200 survey 2012.xls"), save these in a folder on your local disk space (e.g. "C"drive). Then close the file.
- (b) Start SPSS and from within it open the file that you have just saved (say, "survey\_2011.xls"). To do this, select Open -> Data ->

survey 2011.xls (from the folder you saved to)

(c) Once the survey data have been imported **you should save them** as an SPSS ".sav" file (e.g. survey\_2011.sav).

After you have successfully imported the data to SPSS you should carry out the activities indicated below.

(A) Most of the steps to be carried out are specified explicitly below so performing these should be largely a mechanical exercise. Still, after carrying them out, you should have a good idea of the basics of using SPSS and will have done a good deal of analysis of the survey data. (B) You are encouraged to devise extra investigations of your own and to use SPSS to perform them.

*Notes:* 

*(1) "Results 3" go beyond descriptive statistics and talk about viable statistical analyses.*

*(2) These guidelines were prepared for a slightly earlier (legacy) version of SPSS so that minor adjustments are sometimes required.*

## **Results1 - Simple analyses of individual questions**

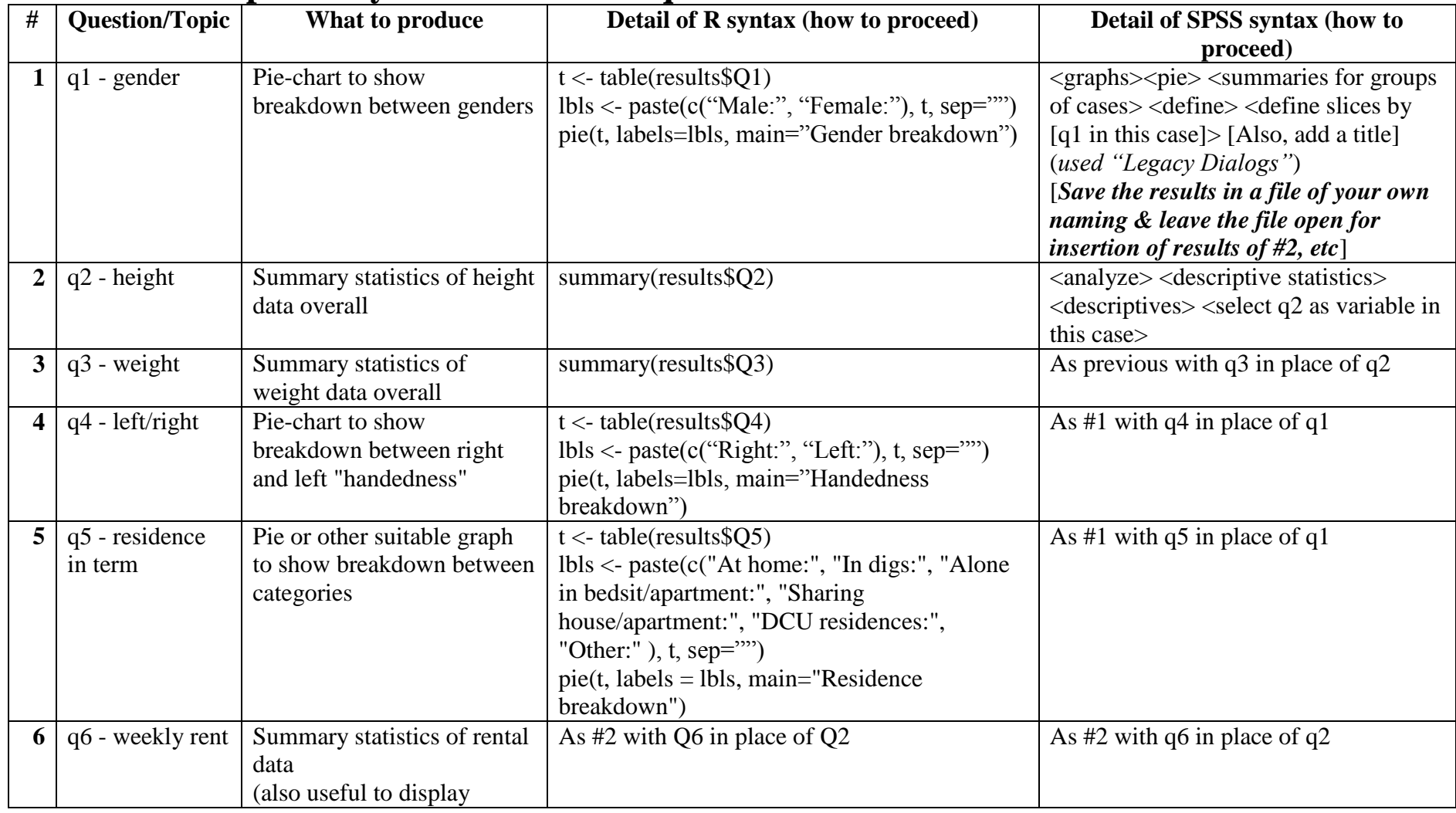

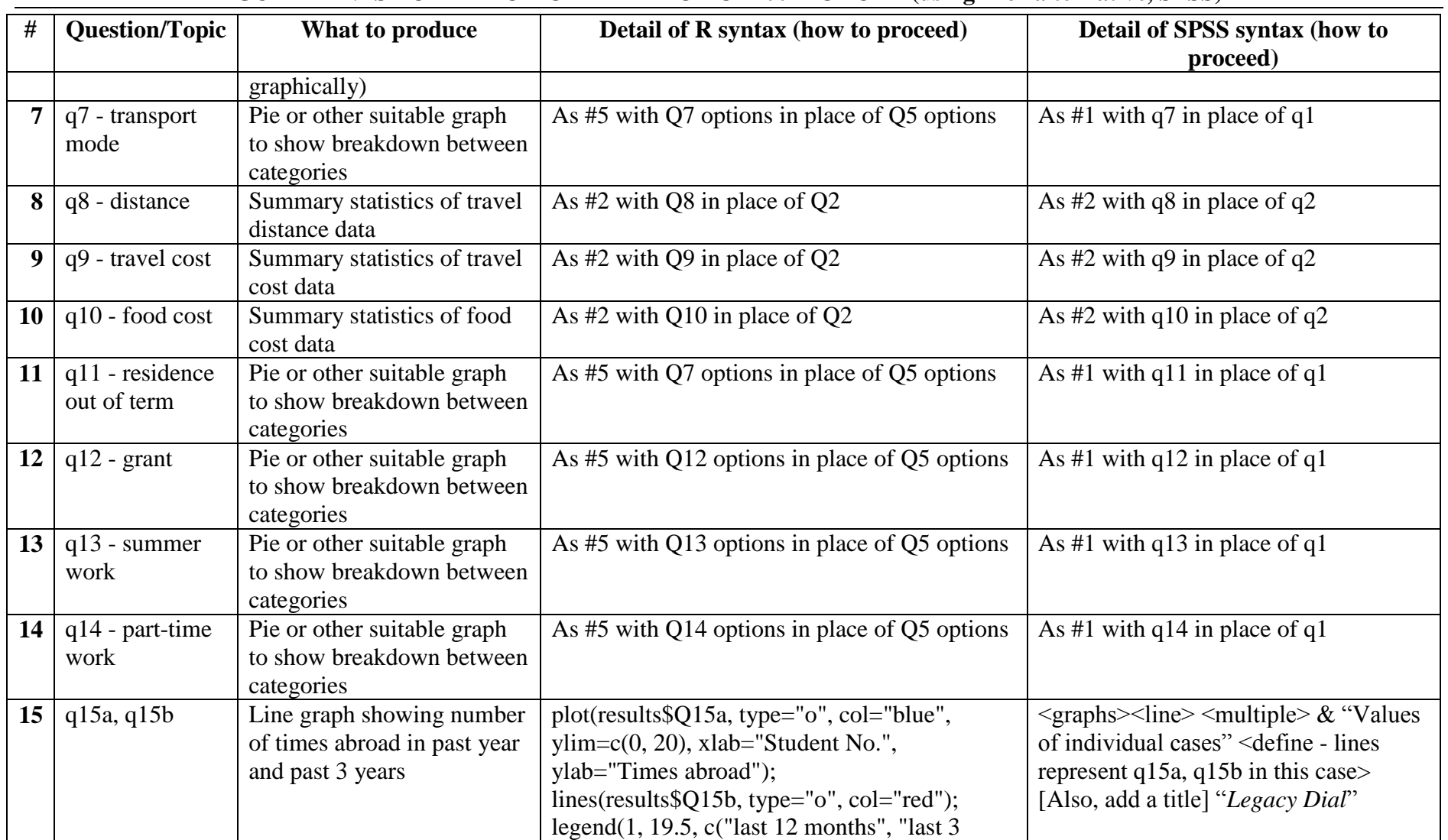

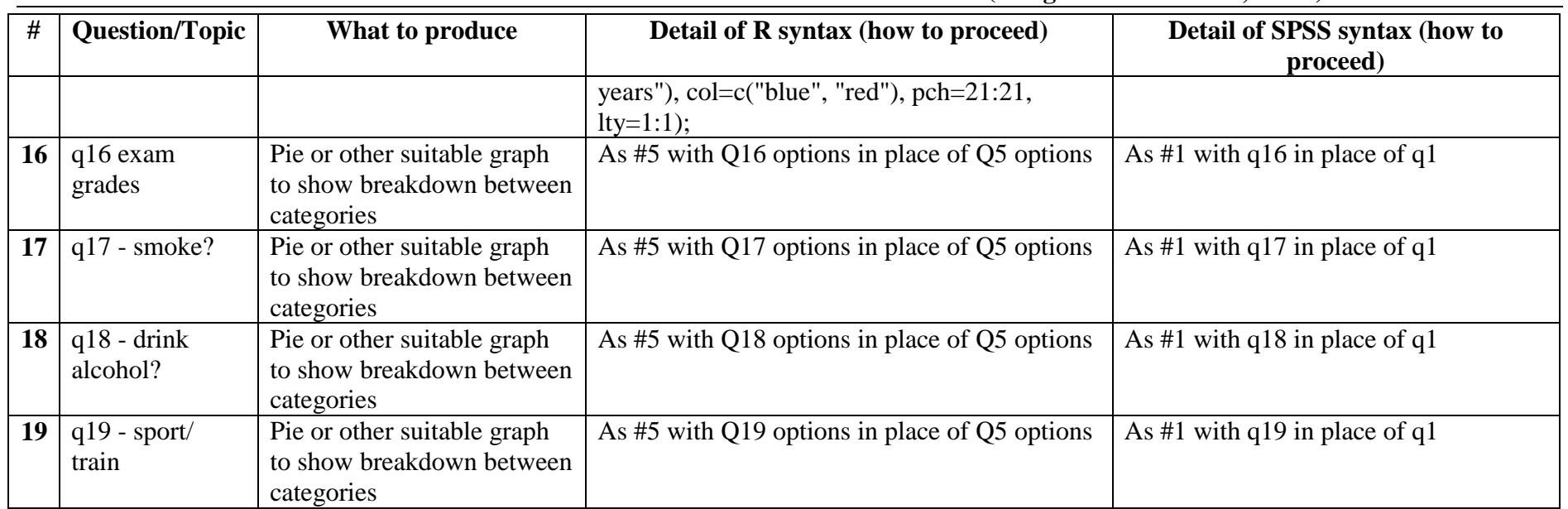

# **Results2 - Filtering of data & analysis of filtered data**

### **2.1 Analysis of summer work**

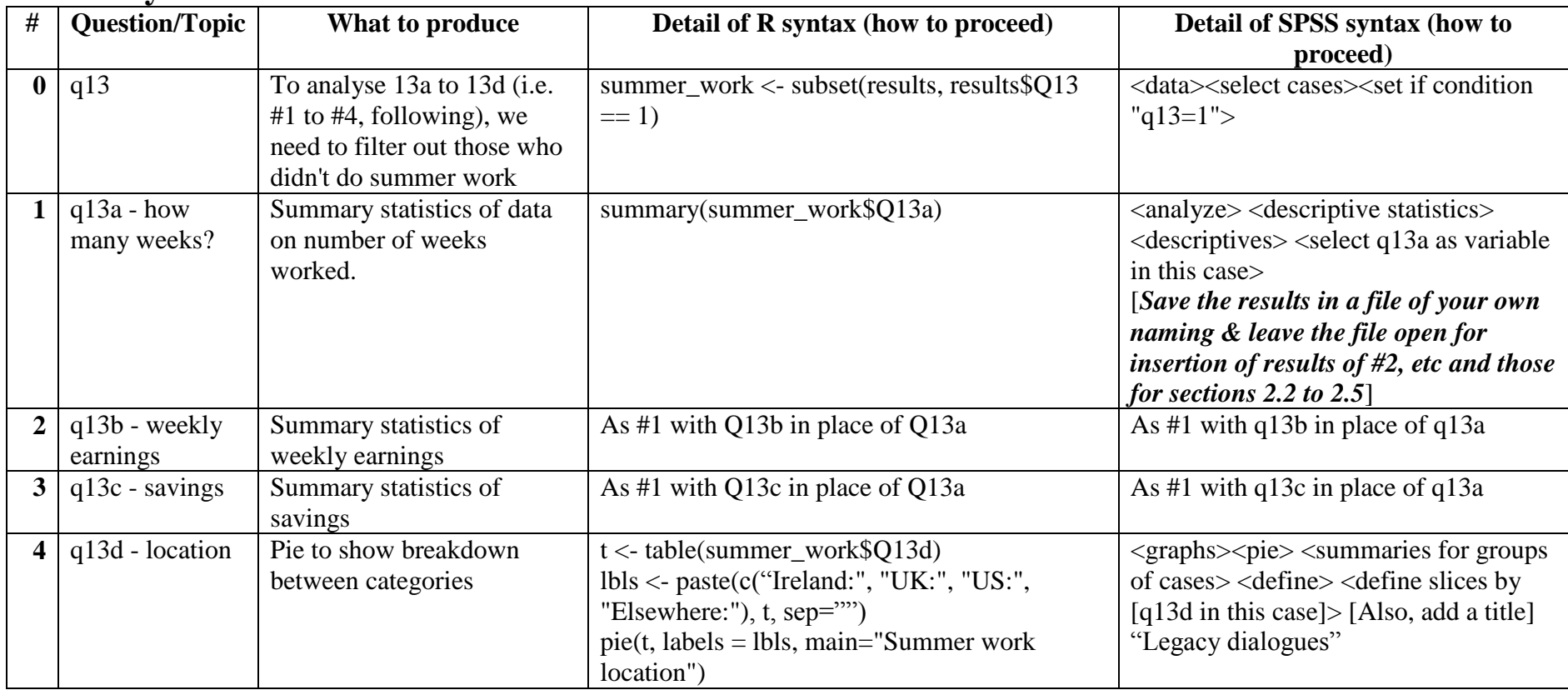

### **2.2 Analysis of current part-time work**

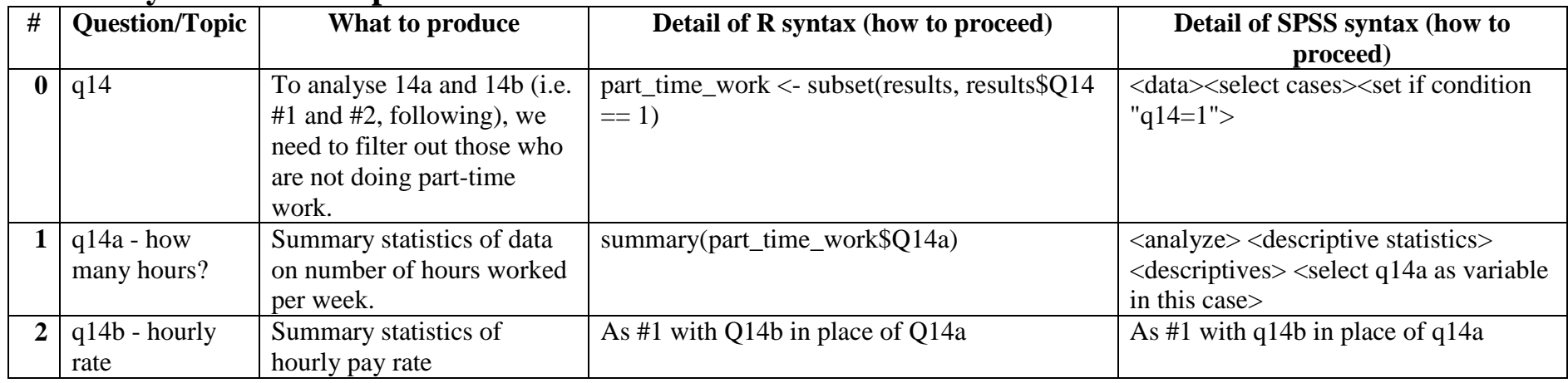

### **2.3 Analysis of smoking**

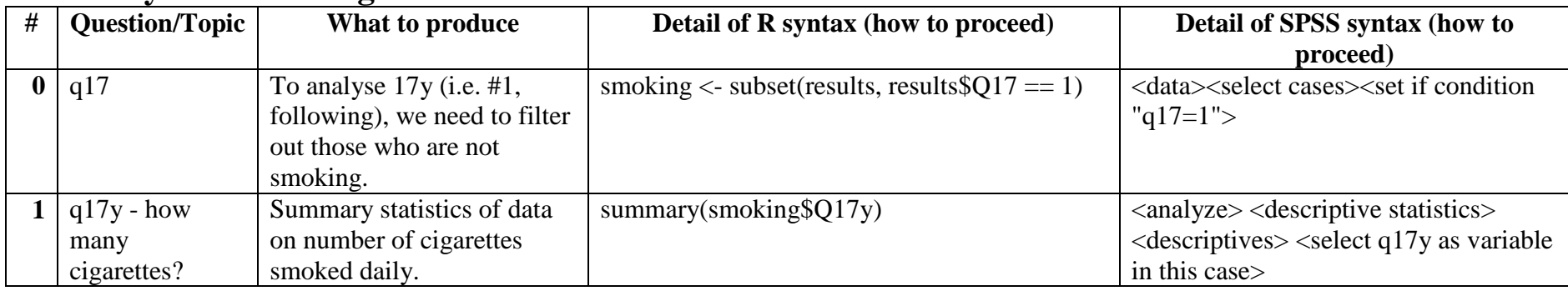

### **2.4 Analysis of weekly alcohol consumption**

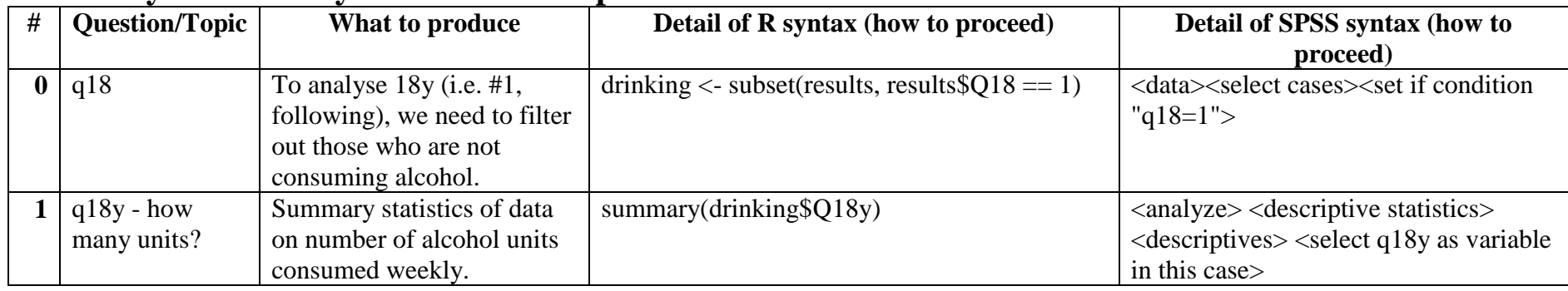

### **2.5 Analysis of sport training "intensity"**

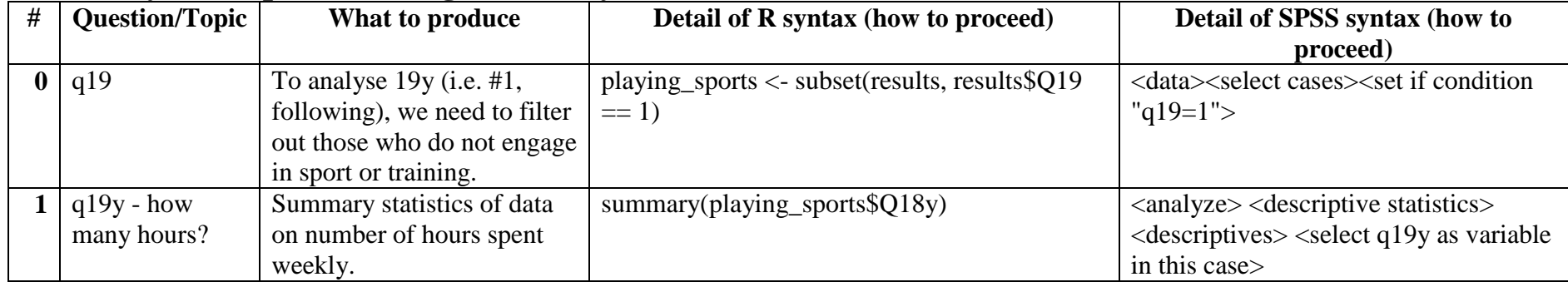

# **Results3 - Some illustrative statistical investigations**

**3.1 Are exam marks unaffected by gender?**

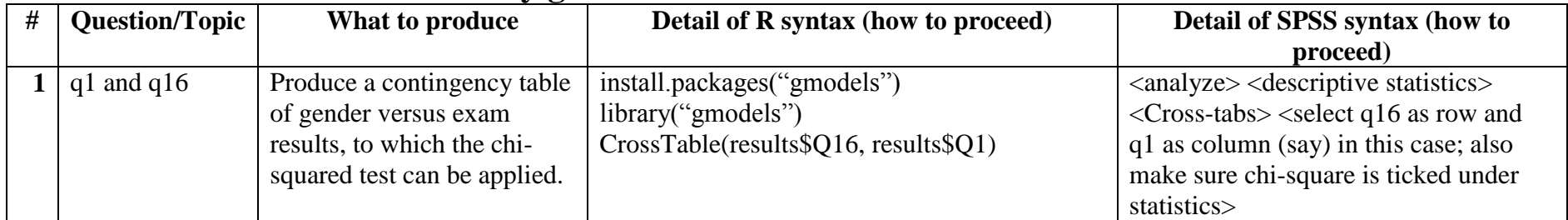

Note: Relevant result is the value for the "Pearson chi-square".

### **3.2 What is the association between height and weight?**

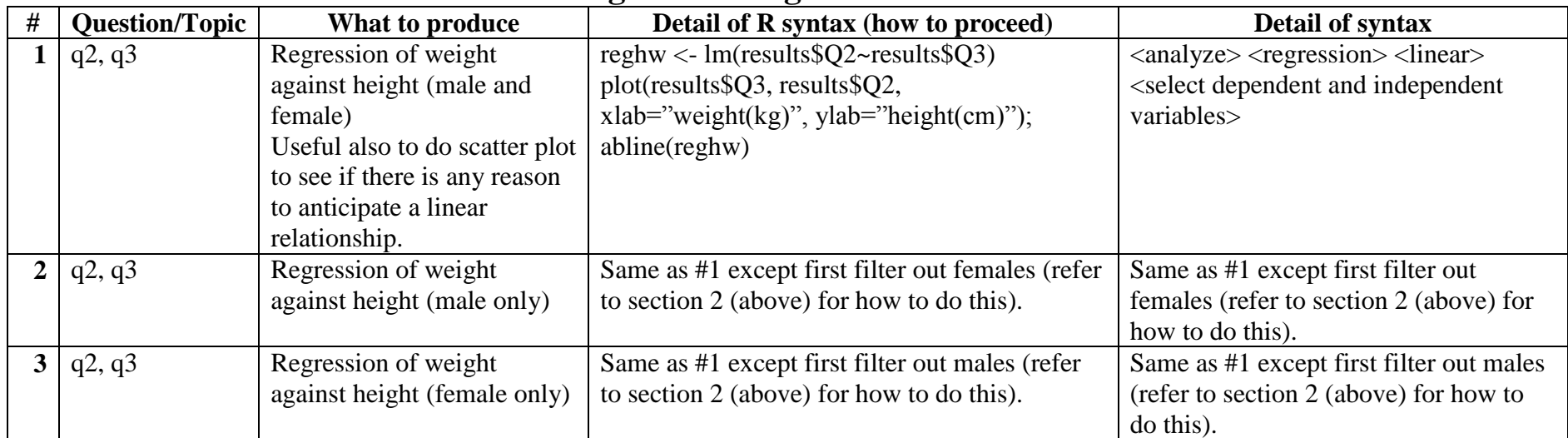